## 1С: Ключи защиты в v8.1

Практика показывает, что 90% коллег не читали документации к ключам защиты, а преодолевают трудности научным методом тыка, и это чаще всего работает : )

Специально для этого процента - прочтите хотя бы пару строк ниже:

- 1. НЕ СТАВЬТЕ МЕНЕДЖЕР ЛИЦЕНЗИЙ В ТЕРМИНАЛЕ (точнее устанавливайте в 0-й сессии, запуская %SystemRoot%\system32\mstsc.exe /console или /admin
- 2. Сначала ставьте менеджер лицензий, и только потом устанавливайте сетевой ключ
- 3. Если клиент 1С 8.0 видит ключ, это не значит что увидит 8.1 (файл теперь обычно C:\Program Files\1cv81\bin\conf\nethasp.ini)
- 4. В терминале локальные ключи не видны, надо в nethasp.ini прописывать в явном виде место расположения сетевого ключа и менеджера лицензий NH SERVER ADDR = 192.168.159.1 :: (IP-адрес должен быть правильный)
- 5. Клиент 8.1 сначала ищет локальный ключ и если его находит, никогда не будет искать сетевой
- 6. Несколько сетевых ключей или локальный и сетевой ключ на один компьютер ставить нельзя
- 7. Для серверной части 1С надо бывают ТОЛЬКО ЛОКАЛЬНЫЕ НЕ КЛИЕНТСКИЕ ключи (Здорово серверный 64 битный ключ (он зеленый) поддерживает 32битный сервер, в том числе 8.0, но серверный 32битный ключ не поддерживает 64битный сервер 1С)
- 8. для SQL ключей не надо, он не проверяет даже купленные свои лицензии, но покупать их надо:)
- 9. если большая нагрузка в сети и много клиентов, то менеджер лицензий может не успеть выдать лицензию, чтобы это решить, увеличьте интервал опроса к менеджера лицензий клиентов в C:\Program Files\1cv81\bin\conf\nethasp.ini

 $NH$  SESSION = 5 NH SEND RCV =  $4$  $NH$  USE BROADCAST = Disabled

И ограничьте в C:\Program Files\Aladdin\HASP LM\nhsrv.ini компьютеры с которых могут подключаться пользователи, например NHS IP LIMIT = 10.24.2.18-99

- 10. Для 64битных менеджеров лицензий или просто свежие скачайте драйвера с http://www.aladdin.ru/support/download/category260
- 11. На сервере с менеджером лицензий должен быть статический ір-адрес
- 12. Вы не поверите, но на сайте 1С в скриншотах описана установка http://v8.1c.ru/overview/release 13/ защиты
- 13. При большом количестве пользователей раздавайте менеджеры лицензий для каждого клиента персонально, указывая конкретный компьютер NH\_SERVER\_ADDR = 192.168.159.1 ;; (IP-адрес должен быть правильный);

via: http://infostart.ru/profile/35251/blogs/745/

## via: вот тут, как оказалось http://gilev.ru/1c/hasp/

4. Установка драйвера НАЅР с менеджером лицензий

```
# aptitude install ia32-libs
# cd /usr/local/src
# wget
ftp://ftp.aladdin.com/pub/hasp/srm/Linux/HASP SRM LINUX 3.50 Run-time Instal
ler script.tar.gz
```
Распаковываем

J.

# tar xzf HASP SRM LINUX 3.50 Run-time Installer script.tar.gz # cd HASP SRM LINUX 3.50 Run-time Installer script //не забудьте про точки в начале и конце строки (это для # ./dinst . нелинуксоидов)

До недавнего времени с usb-драйвером hasp в ubuntu 10.04 была проблема. Решилось установкой дополнения к драйверу от etersoft

```
# cd /usr/local/src
# wget
http://ftp.etersoft.ru/pub/Etersoft/HASP/3.2/x86 64/Ubuntu/10.04/haspd 3.2-e
terlubuntu amd64.deb
# dpkg -i haspd 3.2-eterlubuntu amd64.deb
```
Кроме того, что это дополнение решает проблему usbfs монтированием /dev/bus в /proc/bus, еще и позволяет ограничивать доступ к лицензиям 1С в файле /etc/haspd/hasplm.conf например

NHS IP LIMIT =  $127.0.*.*$ ,  $192.168.1.*$ 

From: https://wiki.rtzra.ru/ - RTzRa's hive

Permanent link: https://wiki.rtzra.ru/software/1c/1c-hasp

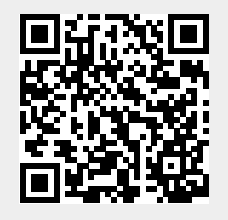

Last update: 2017/05/09 18:34